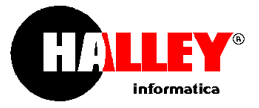

**OGGETTO**: aggiornamento della procedura eGovernment dalla versione 04.08.01 alla versione 04.08.02

Vi invitiamo a visitare il sito E-Procedure, raggiungibile dal menù della procedura, consultando il quale potete trovare:

- le lettere di aggiornamento e i manuali d'uso delle procedure;
- le note pratiche relative alle operazioni da svolgere in occasione di scadenze ed adempimenti (es. 770, conto consuntivo, bilancio di previsione, revisione liste elettorali, ecc.);
- il database delle domande ricorrenti (lo stesso utilizzato dal nostro servizio di Assistenza);
- i video corsi e i report;
- la normativa ed altre interessanti novità.

A disposizione per varie ed eventuali, cordialmente.

Matelica, lì 03/05/2017

**Halley Informatica** eGovernment

## **SOMMARIO**

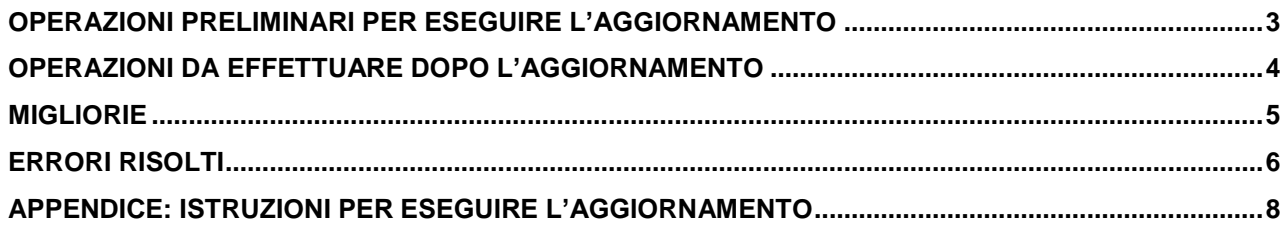

# <span id="page-2-0"></span>**Operazioni preliminari per eseguire l'aggiornamento**

Per i portali installati presso i server web gestiti direttamente dalla Halley Informatica oppure da Rivenditori Halley, l'aggiornamento della procedura è eseguito direttamente dai tecnici Halley appena possibile, non ci sono operazioni da eseguire da parte dell'operatore.

Per i portali installati on-site operare come segue:

- accertarsi che le **copie di sicurezza siano state effettuate almeno il giorno precedente** l'esecuzione dell'aggiornamento;
- verificare che le versioni delle procedure interessate siano alle versioni richieste come indicato di seguito:

#### Dal server:

- entrare nella procedura **AMBIENTE HALLEY;**
- selezionare la funzione **Gestione del Sistema**, quindi la funzione **Gestione Procedure** (è possibile scorrere l'elenco delle procedure con l'utilizzo delle frecce)

Dal client:

- all'interno della procedura, cliccare col tasto destro del mouse;
- cliccare su **Utilità/Versioni procedure.**

Verificare che le seguenti procedure siano aggiornate alle versioni indicate:

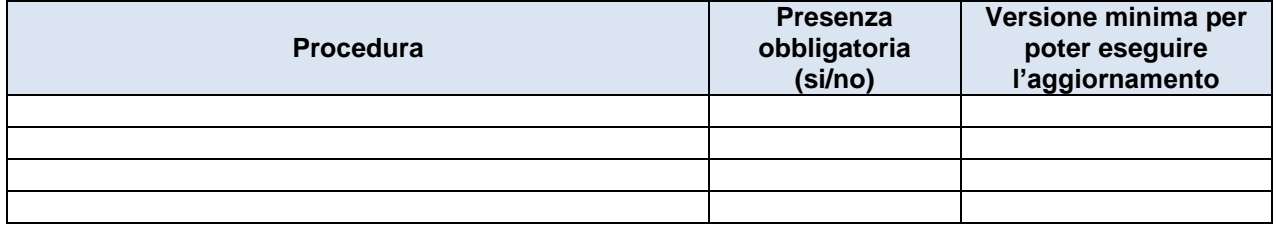

in caso contrario sarà necessario aggiornare le suddette procedure alla versione minima richiesta;

#### **Gli aggiornamenti devono essere eseguiti soltanto sull'ente principale.**

Per le istruzioni dettagliate su come si esegue l'aggiornamento si rimanda alla specifica appendice.

**Sia se gli aggiornamenti vengono eseguiti dal server, sia se gli aggiornamenti vengono effettuati in automatico dal client, attendere che il programma segnali la fine dell'aggiornamento.** 

#### **La versione della procedura eGovernment verrà aggiornata alla versione 04.08.02**

Nel caso in cui l'aggiornamento non sia andato a buon fine è necessario:

- trascrivere in modo preciso eventuali messaggi visualizzati;
- contattare l'assistenza Halley e comunicare il problema.

# <span id="page-3-0"></span>**Operazioni da effettuare dopo l'aggiornamento**

Controllare che la versione visualizzata nel footer del portale corrisponda alla versione che avete appena aggiornato (EG 04.08.02). Oppure accedere nell'area "Intranet", nella procedura "Gestione Ambiente eGov" del portale e verificare la versione.

*Di seguito riportiamo l'elenco delle modifiche apportate, suddivise per tipologia. Il numero riportato dopo ogni descrizione è il numero di registrazione nel Giornale della Procedura.*

# <span id="page-4-0"></span>**Migliorie**

#### **Integrazione di un nuovo sistema al fine di velocizzare il meccanismo di Mirror (EG 3371)**

All'applicativo sono state apportate modifiche di carattere tecnico al fine di velocizzare il trasferimento dei dati tra server comunale e server web. L'utilizzo del portale da parte dell'operatore rimane invariato.

#### **Poter gestire i meta tag del sito nella funzione "Impostazione header" (Description e Keywords) (EG 3364)**

Nella funzione Impostazione header viene ora data la possibilità al cliente di inserire una descrizione personalizzata all'interno dei meta tag Description e Keywords.

#### **Si richiede a seguito dell'invio di una integrazione documentale, anche se la richiesta non stata ancora importata in UT, che possa essere solo consultata dal professionista ma non modificata (EG 3350)**

Nell'area riservata ai Professionisti, una integrazione documentale già inviata all'Ente è ora disponibile per la sola consultazione, anche se non ancora importata nella procedura Pratiche Edilizie.

#### **Si richiede a seguito dell'invio di una pratica che quest'ultima, anche se non ancora importata in UT, possa essere solo consultata dal professionista ma non modificata (EG 3348)**

Nell'area riservata ai Professionisti, una nuova pratica già inviata all'Ente è ora disponibile per la sola consultazione, anche se non ancora importata nella procedura Pratiche Edilizie.

#### **Durante la Ricerca/consultazione dei Bandi di gara e contratti nella scheda esito, si richiede che gli importi di aggiudicazione e di liquidazione siano sempre visibili anche se impostati a zero (EG 3341)**

Nella funzione Amministrazione Trasparente/Bandi di gara e contratti/Esito, lato pubblico, i campi importo di aggiudicazione e importo di liquidazione ora sono sempre visualizzati anche se valorizzati a zero.

#### **Consultazione della lettera d'aggiornamento al primo accesso nella intranet (EG 3321)**

È stata ripristinata la funzionalità di consultazione della "lettera d'aggiornamento" al primo accesso alla intranet del portale.

#### **Inviare al professionista una ricevuta al momento del inserimento della pratica edilizia online sul portale e non solo quando l'operatore del comune la importa all'interno dalla procedura Pratiche Edilizie (EG 2130)**

Nell'area riservata ai Professionisti, a seguito dell'invio di una nuova pratica all'Ente, in automatico all'utente verrà inviata una email a conferma dell'esito positivo dell'operazione. Chiaramente, in tale ricevuta non verrà indicato il numero di protocollo in quanto la pratica in quel momento non è stata ancora gestita dall'ufficio preposto.

L'email sarà così formulata: **OGGETTO** 

 [NOME COMUNE] + [TIPO PRATICA] + [RICHIEDENTE] TESTO Si conferma che la pratica inserita da [NOME PROFESSIONISTA] è stata regolarmente inviata in Comune il quale provvederà in giornata alla protocollazione per conto di: #TUTTI RICHIEDENTI [NOMINATIVO] #TUTTI RICHIEDENTI La pratica inviata contiene i seguenti allegati: #ALLEGATI [NOME FILE ALLEGATO]

# <span id="page-5-0"></span>**Errori risolti**

#### **Problema nel download di curriculum non presenti (EG 3353)**

Nella funzione Amministrazione Trasparente/Consulenti e Collaboratori, è stata apportata la correzione in modo da mostrare il link "scarica curriculum" solo nel caso in cui venga caricato correttamente nella procedura Finanziaria.

#### **Nel caso di incompletezza della pratica, il programma invia comunque l'email al Comune. Correggere l'errore, l'email non deve essere inviata (EG 3351)**

Nell'area riservata ai Professionisti, durante l'invio di una nuova pratica, il programma avvisa l'utente nel caso in cui ci siano campi obbligatori non compilati senza procedere con l'invio della pratica incompleta e della relativa comunicazione all'ufficio tecnico.

### **Correggere il messaggio di errore BF8AB8 sui Provvedimenti dirigenti (EG 3346)**

Nella funzione Amministrazione Trasparente/Provvedimenti/Provvedimenti dirigenti, il link "Tutti i provvedimenti" funziona ora correttamente ed è stato pertanto rimosso il messaggio "Errore: BF8AB8 - Si è verificato un errore imprevisto. Se il problema persiste contattare l'assistenza tecnica."

#### **Aggiungere i codici funzione alle voci dell'URP per far in modo che i profili funzionino correttamente (EG 3344)**

La Gestione Profili è stata integrata aggiungendo i codici anche per le funzioni dell'URP, permettendo il corretto funzionamento dei profili.

#### **Correggere la visualizzazione del dettaglio di un reclamo per altri uffici sull'URP (EG 3343)** Nella funzione Reclami, è stata corretta la visualizzazione della pagina di dettaglio di un reclamo.

#### **Durante la Ricerca/consultazione dei Bandi di concorso nelle tabelle riassuntive compaiono anche bandi non ancora pubblicati (con data inizio pubblicazione maggiore di data odierna) (EG 3339)**

Nella funzione Amministrazione Trasparente/Bandi di concorso, le pubblicazioni dei bandi avvengono ora correttamente in base alla data indicata in fase di inserimento del bando.

#### **Durante la Ricerca/consultazione degli Atti amministrativi esportando le delibere in .csv non vengono tenuti in considerazione gli anni di visualizzazione valorizzati nelle impostazioni generali (annoDal e annoAl) (EG 3338)**

Nella funzione Accesso agli atti/Atti amministrativi, l'esportazione .csv avviene ora solo per gli anni selezionati.

#### **Vengono mostrati dei tipi pratica non abilitati al web (EG 3336)**

Nella sezione Professionisti ora vengono visualizzati solo i tipi pratica abilitati al web nel back office.

### **Nella sezione Titolari di incarichi politici, di amministrazione, di direzione o di governo togliere il bottone Elimina in fase di aggiunta di un organo (EG 3332)**

Nella funzione Amministrazione Trasparente/Titolari di incarichi politici, di amministrazione, di direzione o di governo è stato rimosso il bottone "Elimina" in fase di aggiunta di un organo, per evitare che vengano eliminati tutti i Compensi, Rimborsi, Carichi, Redditi e Patrimoni collegati agli altri organi precedentemente inseriti.

#### **Far visualizzare la situazione reddituale nell'archivio (EG 3330)**

Nella funzione Amministrazione Trasparente/Titolari di incarichi politici, di amministrazione, di direzione o di governo la visualizzazione dei dati relativi alla situazione reddituale del soggetto nella sezione Archivio avviene ora in modo corretto.

### **Durante la Ricerca/consultazione dell' Inps si ha il messaggio: "ERRORE 1146: Table cxxxxxx ANANAGR/ANCUCIT doesn 't exist". (EG 3316)**

È stato ripristinato correttamente il collegamento con l'INPS anche per i clienti che hanno la procedura Anagrafe versione 08.xx.xx

#### **Nelle delibere viene sempre visualizzato il documento, anche se nelle impostazioni è stato selezionato di non farlo visualizzare (EG 3315)**

Nella funzione Accesso agli atti/Atti amministrativi, nel dettaglio di una delibera ora il documento viene visualizzato solo se impostato da back office.

#### **Non vengono calcolati correttamente gli importi liquidati, dei bandi su più anni (EG 3314)**

Nella funzione Amministrazione Trasparente/Bandi di gara e contratti/Esito, il calcolo degli importi liquidati negli anni precedenti avviene ora in modo corretto anche se valorizzati a zero.

#### **Non viene visualizzata la data del registro generale, ma quella generica dell'atto (EG 3309)**

Nella funzione Amministrazione Trasparente/Provvedimenti dirigenti, se impostato da back office, ora viene visualizzata la data del registro generale anziché quella dell'atto.

#### **Il blocco di tipo slideshow viene visualizzato più alto di tutte le immagini che contiene (EG 3308)**

Nella funzione Personalizzazione Home Page l'altezza del blocco di tipo slide show è ora visualizzata regolarmente.

#### **Correggere la data di arrivo della pratica aggiornandola con la data di conferma (EG 2703)**

Nell'area riservata ai Professionisti, la trasmissione di una pratica alla procedura Pratiche edilizie riporta ora correttamente la data di conferma.

# <span id="page-7-0"></span>**Appendice: istruzioni per eseguire l'aggiornamento**

### **Come scaricare gli aggiornamenti da Internet**

Laddove l'automatismo dello scarico degli aggiornamenti venga disattivato, è possibile operare manualmente decidendo quale aggiornamento scaricare e quando eseguirlo.

L'accesso al sito degli aggiornamenti è consentito:

- dai banner delle procedure, cliccando sulla voce Aggiornamenti procedura, e di seguito sul link Sito aggiornamenti;
- accedendo al sito www.halley.it, e cliccando su **Scarica Aggiornamenti:**

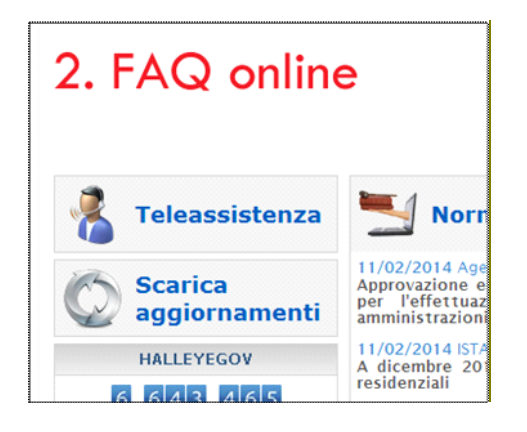